## **CPOS – Quick guide**

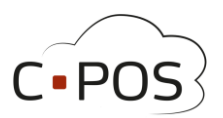

## **Sådan logger du på Forældreportalen – 8000.cpos.dk**

- Du finder Forældreportalen til Aarhus Kommune Betalingskort ved at besøge hjemmesiden: [8000.cpos.dk](https://8000.cpos.dk/)
- Du skal bruge dit NemID til at logge ind i portalen

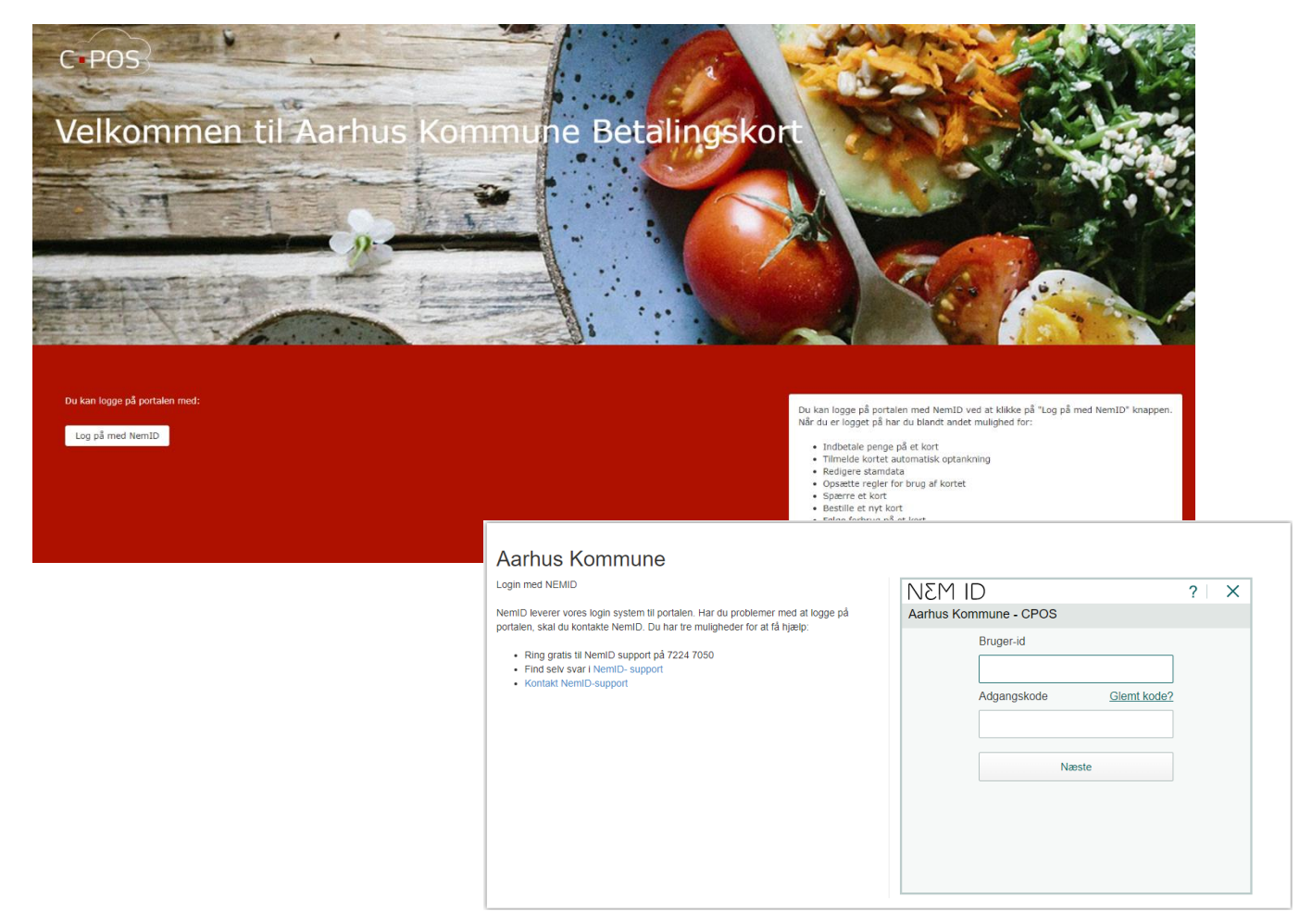

• Er det første gang du logger på portalen, skal du indtaste det CPR-nummer, som er tilknyttet dit NemID

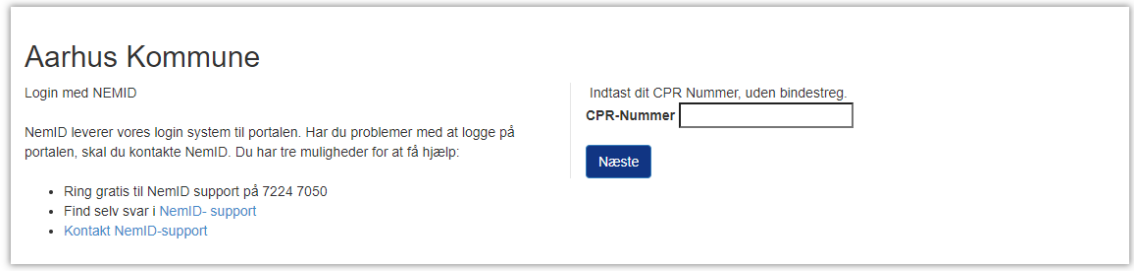

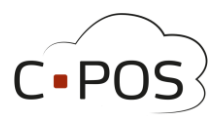

• Når du er logget ind i Forældreportalen, vil du se en side, som giver et overblik over de konti som er tilknyttet til dit login.

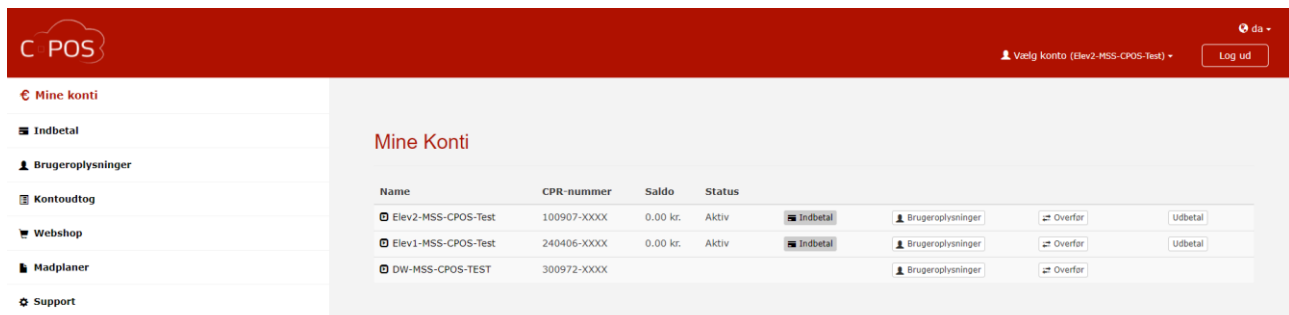

• I menuen til venstre er dine muligheder for at administrere dine konti og kort (se separate vejledninger til de enkelte punkter):

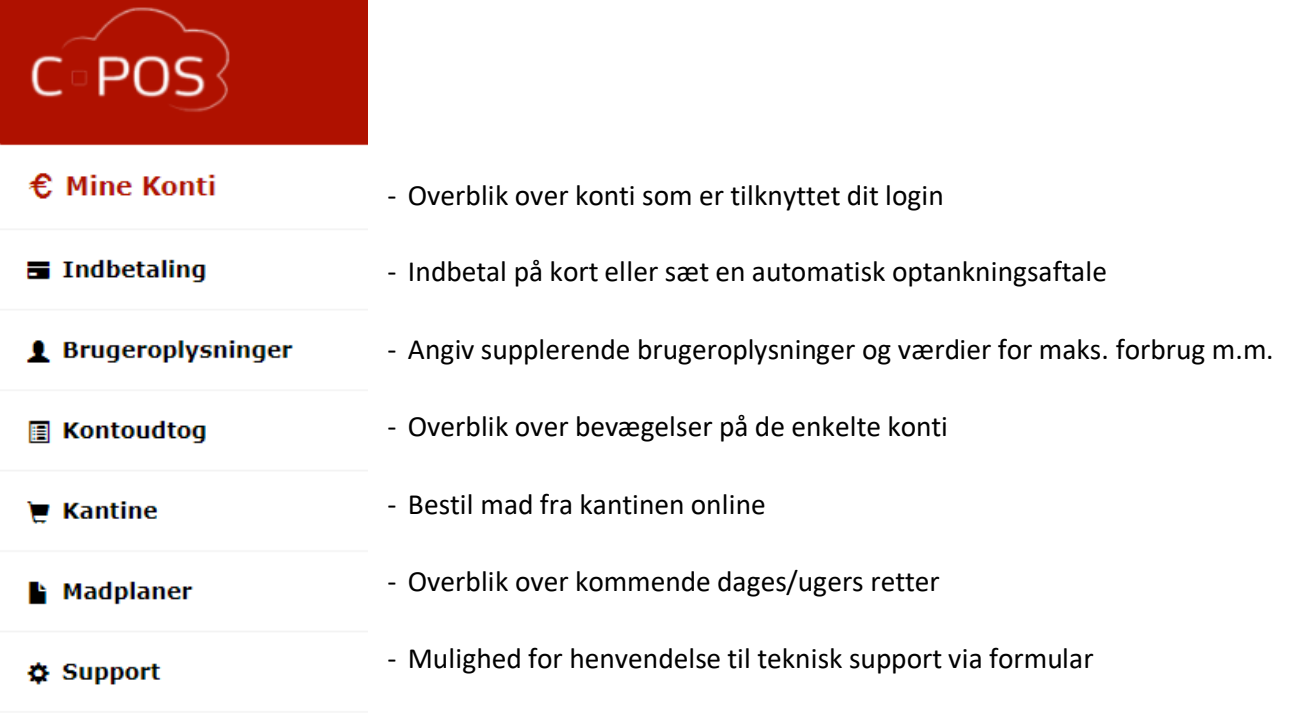

• I øverste højre hjørne vælger du, hvilken konto du ønsker at administrere.

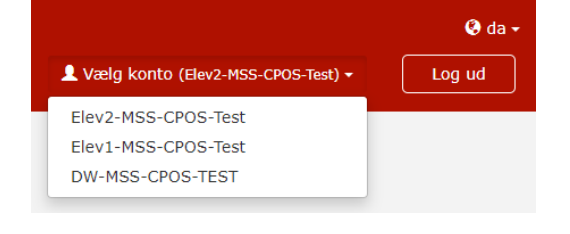